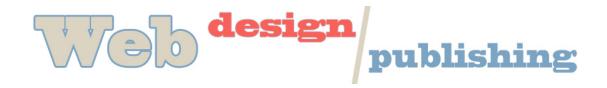

## Steps to Designing a Web Page

- 1. **Decide on topic** make sure you post to our blog.
- 2. **Sketch out your ideas on paper** outline sections, make flow charts, sketch preliminary designs for pages
  - consider your audience
  - decide on color scheme and font styles in relation to theme or topic – make sure you think about repetition, proximity, contrast, and alignment.
  - decide on navigation style, location, and usage
- 3. **Find a stylesheet** any stylesheet. You can use the one that I gave you and make changes or additions based on your own theme and color scheme. Do not use the font tag in your html pages!
- 4. Create your folder structure on the disk that you will be using to primarily store your work. Do not underestimate this step. IT IS VERY IMPORTANT TO START OUT WITH AN ORGANIZED FILE STRUCTURE! (screaming for emphasis)
- 5. **Decide on design elements**, logo, buttons, other graphics. This will come out of Step 2. Create and optimize them in Photoshop
- 6. **Identify types of content**, photography, text, other. Prepare and optimize photos in Photoshop.
- 7. **Finally, assemble it all in Dreamweaver**. Make sure you set the Title, structure your content using basic html tags (p, h1, ul, li, etc), create div containers for sections, attach stylesheet, and save in an appropriate folder with the .html extension.
- 8. Remember that once you set up one page, you can save it under a different name and use it as the template for your other pages. No need to reinvent each page.